## **ESCUELA SUPERIOR POLITÉCNICA DEL LITORAL**

## **Facultad de Ingeniería en Electricidad y Computación**

Sistema de modelamiento dinámico para el análisis del tráfico de datos de la red de un ISP

## **PROYECTO INTEGRADOR**

Previo la obtención del Título de:

## **Ingeniero en Telemática**

Presentado por: Richard Manuel Vivanco Granda Xavier Alexis Pesantes Avilés

GUAYAQUIL - ECUADOR Año: 2018

## **DEDICATORIA**

Dedico este proyecto de materia integradora a mis padres, mis hermanos, familiares y a mis amigos por ser un pilar fundamental en mi formación como estudiante y profesional.

Richard Manuel Vivanco Granda.

## **DEDICATORIA**

Dedico este proyecto de materia integradora a mis padres, Luigui Pesantes y Angee Avilés, que siempre me apoyaron en todo. A mis amigos y familiares que confiaron en mí. Haciendo que todo esto sea posible.

Xavier Alexis Pesantes Avilés.

## **AGRADECIMIENTOS**

Mi más sincero agradecimiento a mis padres, amigos, compañeros y profesores por todo el apoyo brindado a lo largo de mi formación como hijo, amigo, compañero, estudiante y profesional.

Richard Manuel Vivanco Granda. Xavier Alexis Pesantes Avilés.

## **DECLARACIÓN EXPRESA**

"Los derechos de titularidad y explotación, nos corresponde conforme al reglamento de propiedad intelectual de la institución; *Richard Manuel Vivanco Granda y Xavier Alexis Pesantes Avilés* damos nuestro consentimiento para que la ESPOL realice la comunicación pública de la obra por cualquier medio con el fin de promover la consulta, difusión y uso público de la producción intelectual"

Richard Manuel Vivanco Granda

Xavier Alexis Pesantes Avilés

## <span id="page-5-0"></span>**EVALUADORES**

 $\mathcal{L}_{\text{max}}$ 

**Dra. Rebeca Leonor Estrada Pico Mg. Adriana Elisa Collaguazo Jaramillo**

PROFESOR DE LA MATERIA PROFESOR TUTOR

#### **RESUMEN**

<span id="page-6-0"></span>A medida que incrementa la demanda del uso de internet, los proveedores de servicio de internet (ISP) necesitan mejorar e incrementar la infraestructura de la red para cubrir las demandas de los usuarios. La factibilidad para realizar mantenimientos en estas redes requiere de un trabajo arduo; el tiempo que toma determinar las subredes afectadas es extenso. Por eso, se propone el diseño e implementación de una aplicación web desarrollada con Django para la automatización de tareas programadas en un mantenimiento y el modelado dinámico de la red para nuestra empresa-cliente CiberC.

Django es un framework de código abierto que está basado en el lenguaje de programación Python, presenta diversas herramientas para el registro de datos, fácil administración y desarrollo de nuestro sitio web. Dicho sitio web presentará la generación de reporte de las redes que se quedarían sin conexión a internet al momento de dar de baja el enrutador de mantenimiento, el modelamiento de la red en su totalidad o parcial dependiendo del nodo que se ingrese, y la conversión de parámetros de configuración de Cisco IOS a Cisco IOS-XR.

En el documento se detallarán las pruebas realizadas en nuestro aplicativo web, el almacenamiento de los datos de toda la red en la base de datos, junto con su graficación y generación de reporte.

**Palabras Clave:** *Routers, Stub, Django, Python, IOS, ISP*

#### *ABSTRACT*

<span id="page-7-0"></span>*As the demand for the Internet use increases, the Internet Service Providers (ISP) need to improve and increase the network infrastructure just to match the user's demands. The feasibility to perform the maintenance in the network requires a hard work; the time it takes to determine the affected sub-networks is extensive. Therefore, we propose the design and the implementation of a web application developed with Django for the automation of the scheduled tasks in a maintenance and the dynamic modeling of the network for our client-company CiberC.*

*Django is an open source framework that is based on the Python programming*  language, it presents a lot of tools for data register, easy administration and *development of our website. The website will generate a report of the networks that would be without an internet connection at the time of removing a certain router for maintenance, the modeling of the whole or partial network due to the router the user entered, and the conversion of the configuration parameters from Cisco IOS to Cisco IOS-XR.*

*The document will detail the tests performed in our web application, the storage of*  data from the entire network in the database, also its graphing and report *generation.*

*Keywords: Routers, Stub, Django, Python, IOS, ISP*

## ÍNDICE GENERAL

<span id="page-8-0"></span>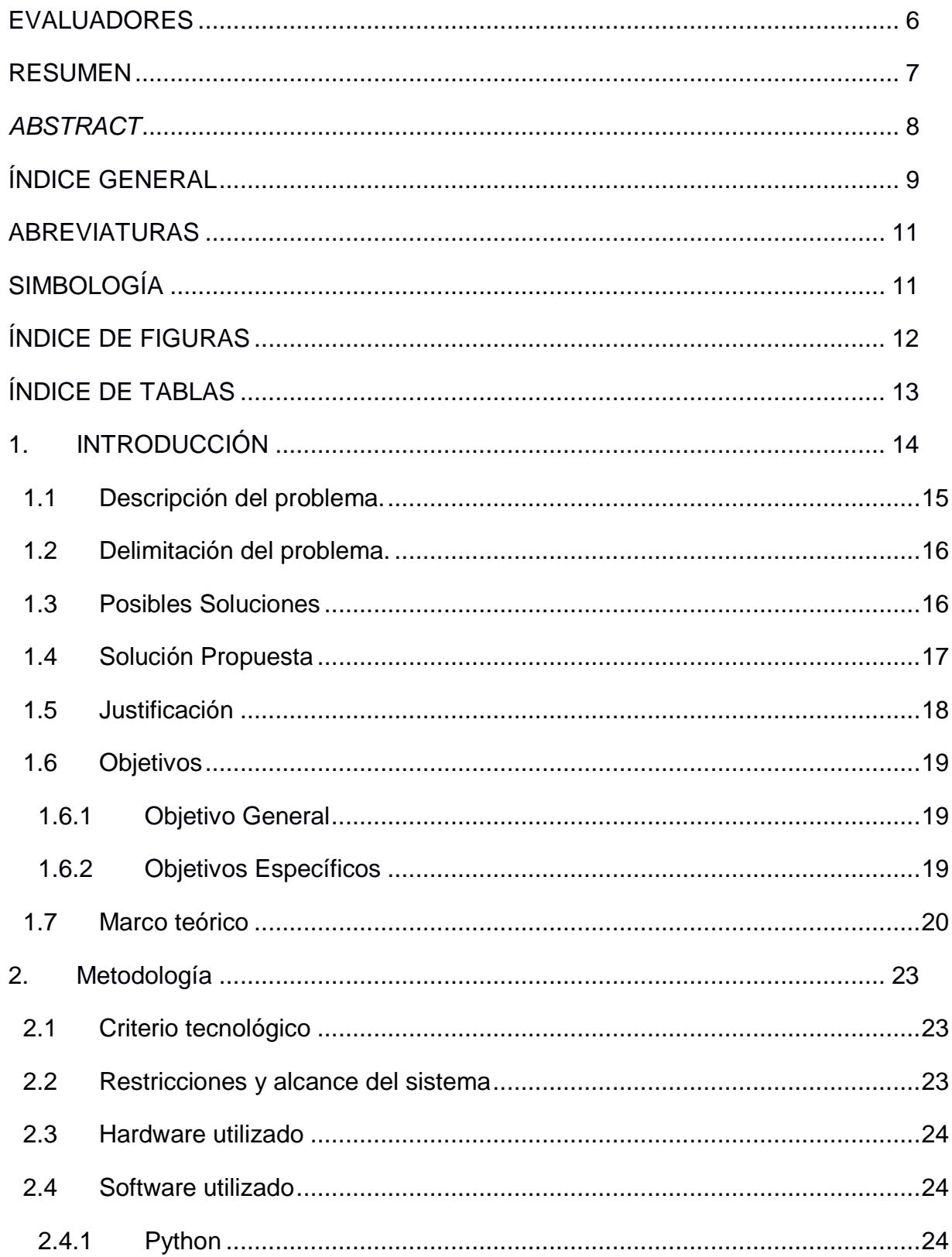

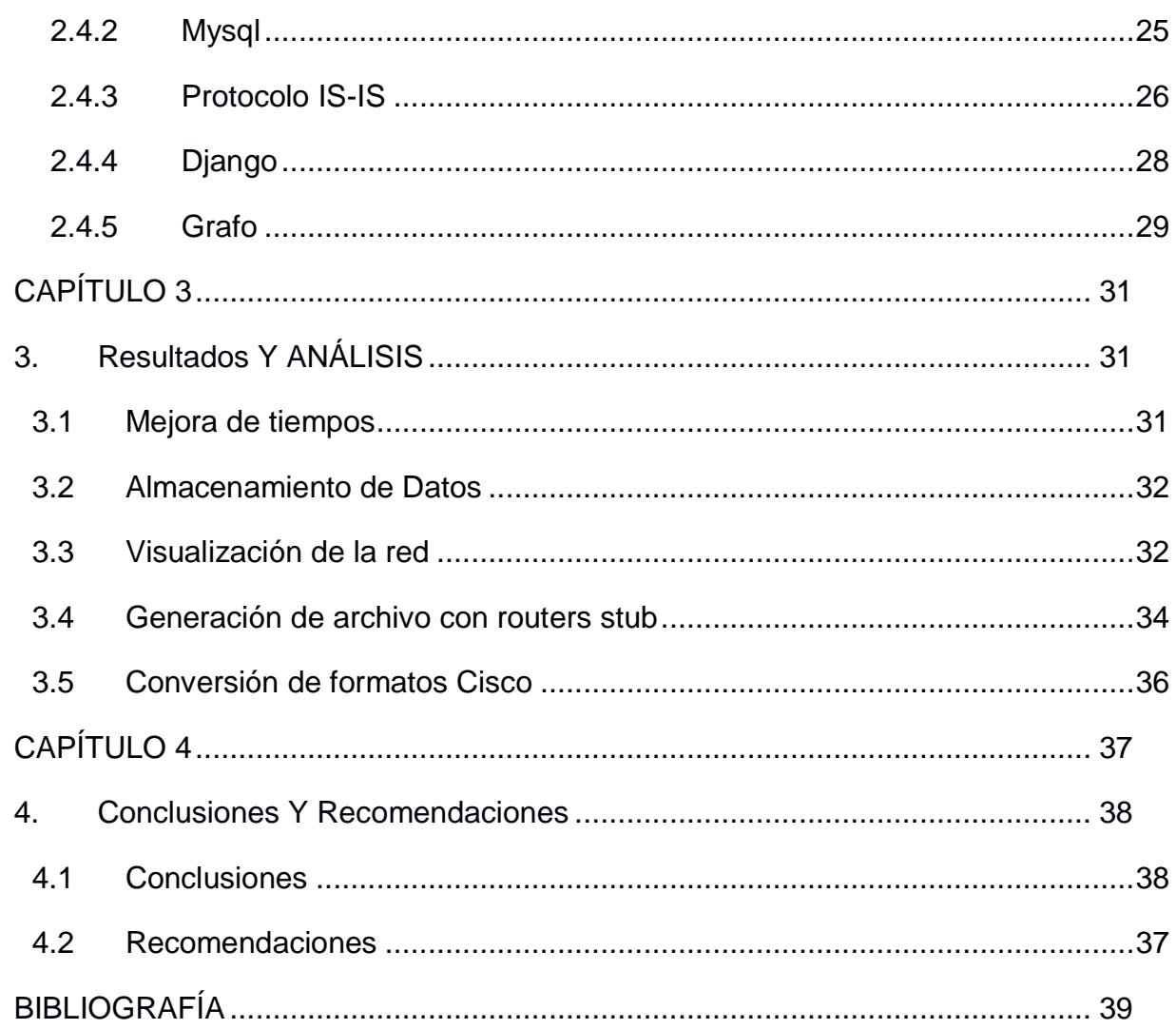

## **ABREVIATURAS**

- <span id="page-10-1"></span><span id="page-10-0"></span>ESPOL Escuela Superior Politécnica del Litoral
- ISP Internet Service Provider
- IOS Internetworking Operating System
- NX-OS Nexus Operating System
- OSPF Open Shortest Path First
- IGP Interior Gateway Protocol
- IS-IS Intermediate System to Intermediate System
- CNT Corporación Nacional de Telecomunicaciones
- ARCOTEL Agencia de Regulación y Control de las Telecomunicaciones
- SQL Structured Query Language

## **ÍNDICE DE FIGURAS**

<span id="page-11-0"></span>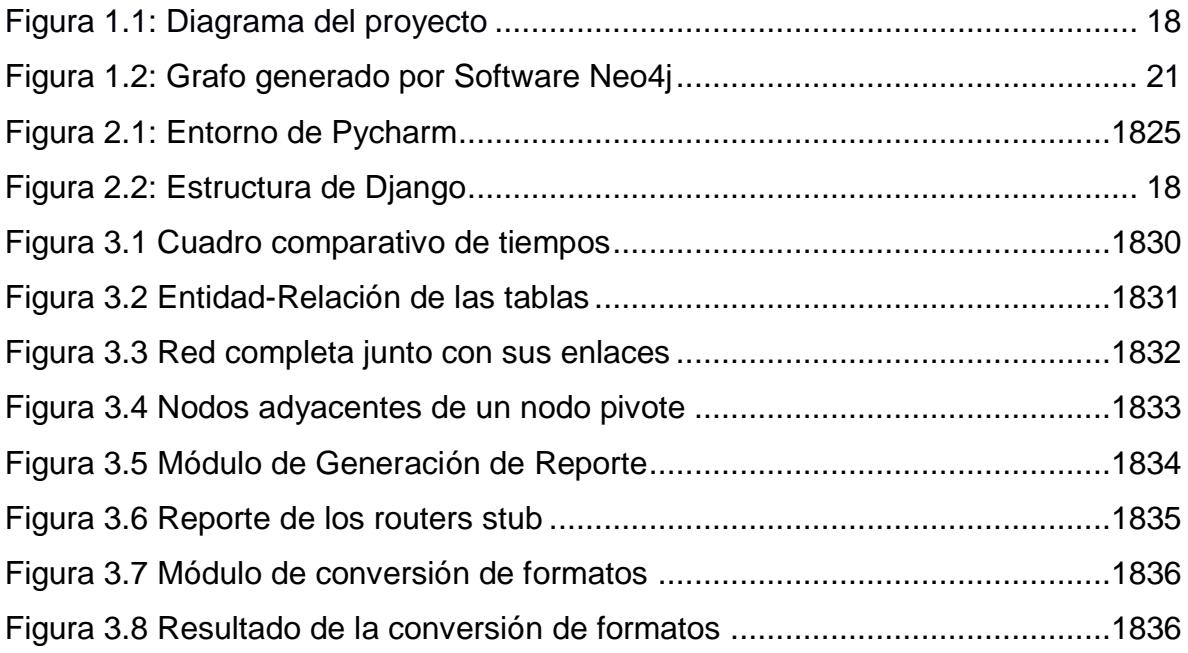

## **ÍNDICE DE TABLAS**

<span id="page-12-0"></span>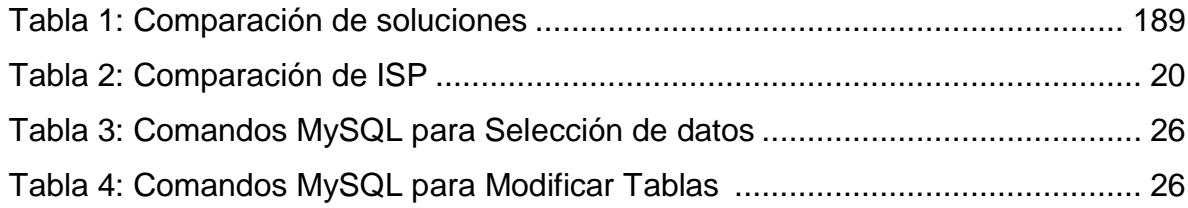

# **CAPÍTULO 1**

#### <span id="page-13-0"></span>**1. INTRODUCCIÓN**

A medida que avanza el tiempo, las personas tienden a depender más del uso del servicio de internet. Según el diario El Comercio, en una noticia publicada el 17 de agosto del 2014, el uso de internet en Ecuador creció 11 veces en siete años [1].

"Según el Ministerio de Telecomunicaciones, en el 2013, 66 de cada 100 personas usaron la Internet. Esta cifra es 11 veces mayor a la registrada en el 2006, donde tan solo eran 6 de cada 100 usuarios." [1]

La mayoría de los adultos, jóvenes e, inclusive, niños utilizan este servicio para informarse sobre cualquier tema en específico, ya sean estos: noticias, entretenimiento, investigación, entre otros. Debido a esto, el internet se ha convertido en un servicio necesario en la vida diaria, haciendo que los ISPs mejoren la infraestructura de su red para poder tener más cobertura a nivel nacional y más capacidad de ancho de banda. Sin embargo, a medida que se aumenta el número de equipos de enrutamiento, el mantenimiento de los equipos es más arduo y puede tomar más tiempo de los esperado para resolver el problema.

Es por esto que hemos decidido darle un enfoque empresarial a nuestro proyecto. Esta empresa provee servicios y soluciones al proveedor de servicios de internet CNT.

Con más de 18 años de experiencia en el sector tecnológico a nivel multinacional, la empresa CiberC ofrece soluciones avanzadas de Innovación Tecnológica, servicios y aplicaciones basados en la Nube. Además de servicios de consultoría y de servicio técnico a las empresas que lo requieran. Ofreciendo el conocimiento necesario para el desarrollo de sus proyectos y el

manejo de sus servicios tecnológicos. Cuentan con oficinas ubicadas alrededor de Norteamérica, Centroamérica y Sudamérica [2].

En este capítulo se describirá del problema actual que tiene la empresa CiberC, y se planteará posibles soluciones, tomando en cuenta la calidad de servicio que brinda la empresa a sus clientes.

De igual manera en este capítulo se presentará las actividades realizadas para el cumplimiento de los objetivos tanto el general como los específicos. Finalmente, cuáles son las ventajas y desventajas de la solución propuesta en comparación a la solución selecta.

#### <span id="page-14-0"></span>**1.1 Descripción del problema.**

El proceso de mantenimiento sobre el manejo de nodos de CiberC no cuenta con una visualización gráfica de la totalidad de la red existente debido a que se lo realiza manualmente. No cuentan con un proceso automatizado para determinar los enrutadores stub de la red al momento de dar de baja un equipo para darle mantenimiento, ni con una conversión de parámetros de configuración de Cisco IOS a Cisco IOS-XR. Por lo tanto, al momento de tener un problema en la red y querer dar soporte técnico a los equipos, los técnicos de networking ocupan más tiempo para culminar las tareas programadas. Este problema afecta a una gran cantidad de empresas e ISP que poseen una red de nodos interconectados a nivel nacional.

Los técnicos de redes se ven obligados a ingresar a través de nodos adyacentes para hallar al nodo causante del problema. Una vez encontrado el nodo, se debe verificar cuales son los nodos vecinos afectados por el problema; esta búsqueda es manual, es decir, los técnicos de la empresa deben trazar un mapa con las conexiones de los enrutadores para verificar cuáles serían los afectados al momento de querer darle soporte técnico. Al finalizar la búsqueda se decidirá cuál será la ruta más corta para solucionar el

problema. Los técnicos están con la capacidad de realizar la tarea de verificar el estado de la red, el seguimiento de los enrutadores con fallas junto con su ubicación sin ningún problema. Sin embargo este proceso se lo realiza de manera rutinaria cuando existe una falla en un enrutador específico, lo cual ocasiona pérdida de tiempo para la empresa.

#### <span id="page-15-0"></span>**1.2 Delimitación del problema.**

Nuestra propuesta se desarrolla para la empresa multinacional CiberC, la cual se encuentra ubicada en el centro-norte de la ciudad de Guayaquil.

Debido a que la red del cliente de CiberC posee alrededor de 600 nodos conectados entre sí, la visualización gráfica de la red no podrá ser visible en su totalidad. Por lo que se implementará opciones en el módulo de graficación para graficar la red por saltos entre enrutadores para poder tener una mejor visualización de la red.

Para la visualización de la red se usará un portal web interactivo, este portal no tendrá acceso a los nodos de manera física, solo utilizará un registro de datos. Este registro será estático y se basará en los nodos actuales que posee la red.

La interacción entre el portal web y el registro será de manera dinámica la cual se realizará mediante un microservicio de red. Este microservicio será capaz de escoger el camino más corto a un nodo especifico conjuntamente de mostrar los nodos vecinos.

#### <span id="page-15-1"></span>**1.3 Posibles Soluciones**

Dos posibles soluciones pueden ser implementadas para resolver el problema presentado en este capítulo.

- 1. Desarrollar una página web interactiva que permita la configuración de los equipos de red y solucione problemas en tiempo real de manera automática. Esta solución es muy extensa debido a los múltiples problemas que se puede presentar en cada nodo, para solucionar e implementar esta solución debemos considerar dichos problemas, además se deberá considerar que el nodo no pierda conectividad al momento de surgir dicho problema.
- 2. Desarrollar una página web que permita el acceso a los nodos y se actualice de manera automática cuando exista un cambio en la red, Esta solución es bastante optima debido a que la red sufre varios cambios de manera habitual, pero la empresa nos prohíbe el ingreso a la red debido a las credenciales de acceso que debe poseer el servicio, esto podría ocasionar malestar en la empresa y desconformidad por los clientes debido a la seguridad y confianza que brinda el servicio que provee la empresa

#### <span id="page-16-0"></span>**1.4 Solución Propuesta**

La solución planteada será la implementación de un portal web, el cual contará con varios módulos. Al momento de ingresar al portal web se pedirá una autenticación de usuario, junto con su respectivas credenciales. Los técnicos podrán hacer uso de los módulos de graficación, generación de reporte, conversión de parámetros de configuración y carga del archivo de la red implementada. Como se muestra en la Figura 1.1.

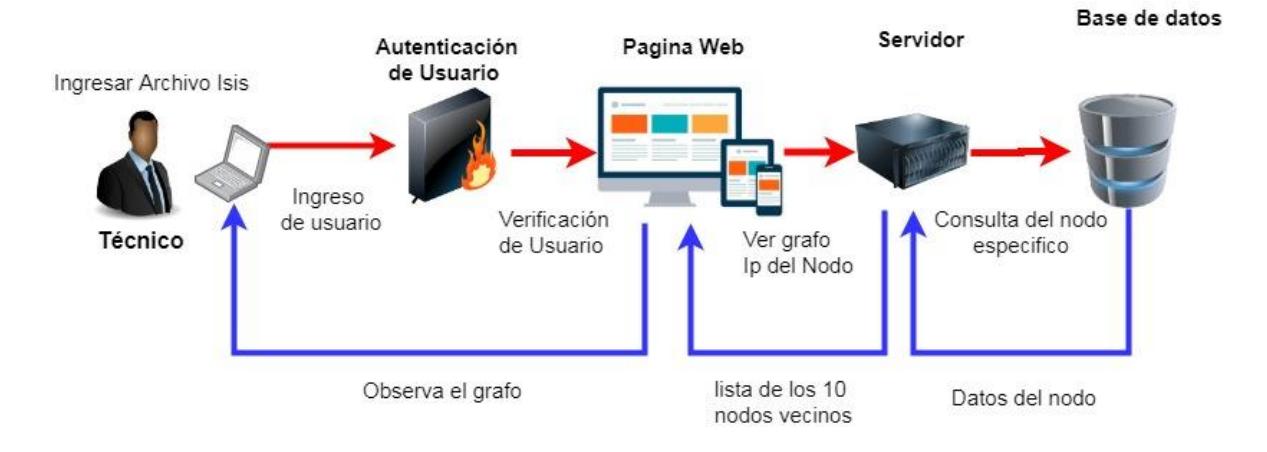

**Figura 1.1: Diseño de la solución propuesta**

<span id="page-17-1"></span>Además, se contará con un almacenamiento de información de todos los enrutadores de la red en una base de datos. En el portal web se mostrará gráficamente los enrutadores vecinos del nodo que escojamos como pivote, es decir, el nodo central sobre el cual se va a realizar el mantenimiento o las modificaciones en la red. También se mostrará los nodos que se quedarían desconectados si se llegase a remover el nodo pivote y se creara un archivo de texto con el listado de dichos nodos huérfanos.

#### <span id="page-17-0"></span>**1.5 Justificación**

Debido a que el cliente de CiberC nos establece los requerimientos para la implementacion, tales como: visualizar de manera gráfica la red, almacenar la información de los nodos de la red, visualizar los nodos afectos al apagar un equipo, crear un archivo con el listado de dichos nodos afectados, y la conversión parámetros de configuración de Cisco IOS a Cisco IOS-XR. Dado todos esos requerimientos, se optó por la solución presentada en la sección 1.4, debido a que satisface la mayor cantidad de los requerimientos por parte del cliente.

Como se muestra en la Tabla 1, se realiza la comparación de las posibles soluciones junto con sus ventajas y desventajas. Se puede apreciar que

nuestra solución tiene el mayor impacto, debido a que se logra cumplir con los requerimientos del cliente en un tiempo más corto de desarrollo, y el costo es más bajo.

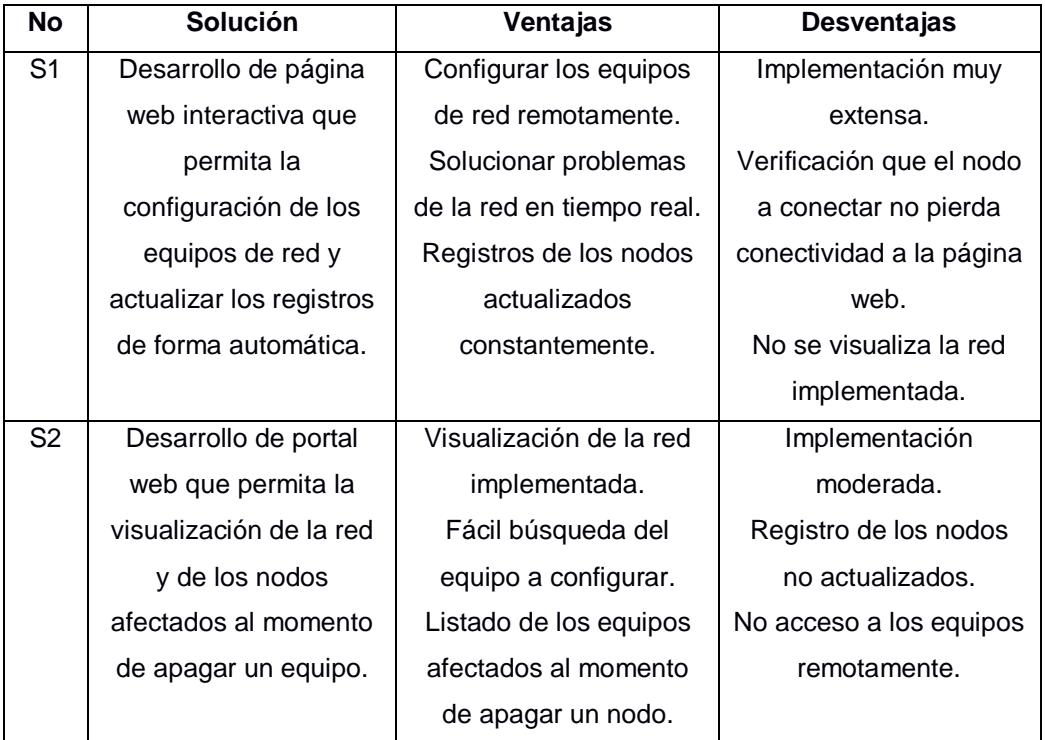

#### **Tabla 1: Comparación de soluciones**

#### <span id="page-18-0"></span>**1.6 Objetivos**

#### <span id="page-18-1"></span>**1.6.1 Objetivo General**

Desarrollar un portal web que permita la visualización de los nodos vecinos de un nodo específico y que se genere un reporte con los nodos stub al deshabilitarlo para el monitoreo de la red.

#### <span id="page-18-2"></span>**1.6.2 Objetivos Específicos**

• Diseñar un portal web que grafique los nodos de la red y muestre los nodos stub para una mejor visualización de la red donde se está trabajando.

- Elaborar un reporte mediante el cual detalle todos los nodos stub de la red para un mantenimiento más rápido y eficaz.
- Elaborar una base de datos con los registros de los usuarios pertenecientes a la empresa CiberC y los nodos de la red implementada, para la correcta administración del portal web y la consulta de información de la red del cliente.

#### <span id="page-19-0"></span>**1.7 Marco teórico**

Un proveedor de servicios de internet es una compañía que brinda servicio de internet a sus clientes. Actualmente en Ecuador existen diferentes compañías que realizan este servicio. En la Tabla 2 se detalla las compañías con más demanda según la ARCOTEL son:

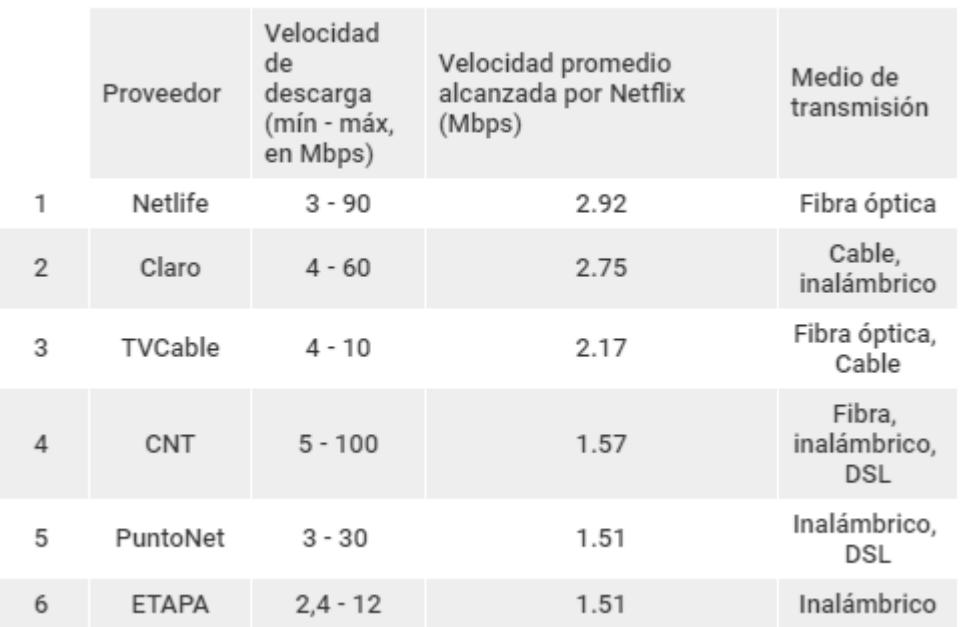

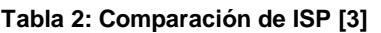

La ARCOTEL es la entidad encargada de la administración, regulación y control de las telecomunicaciones y del espectro radioeléctrico y su gestión, según la ley Orgánica de Telecomunicaciones publicada en Registro Oficial el 18 de febrero de 2015 [3].

Un ISP además realiza un monitoreo constante de su red para prevenir una caída de sus servicios. A medida que avanza la tecnología y la red del ISP incrementa este monitoreo es más optimo y es realizado por un software debido a que todos los nodos de la red están interconectados.

CNT es una empresa que ofrece servicios de telefonía de línea fija y móvil, televisión satelital e internet, es uno de los proveedores más conocidos y utilizados en Ecuador debido a su tecnología de última generación que brinda a sus clientes además de brindar un servicio óptimo de alta calidad [4].

CNT posee un departamento técnico que se encarga del monitoreo constante de la red, llevando una base de datos robusta de todos los nodos pertenecientes a la red, esta red la visualizan utilizando grafos, el software que actualmente utilizan es Neo4j.

Neo4j es un software libre de base de datos orientada a grafos, esta implementado en java, este software permite visualizar toda la red de manera gráfica utilizando grafos. Neo4j tiene un volumen de capacidad de almacenamiento de alrededor 34000 millones de nodos , debido a que el software grafica todos los datos almacenados en la base de datos. En la Figura 1.2 podemos observar un grafo generado por este software.

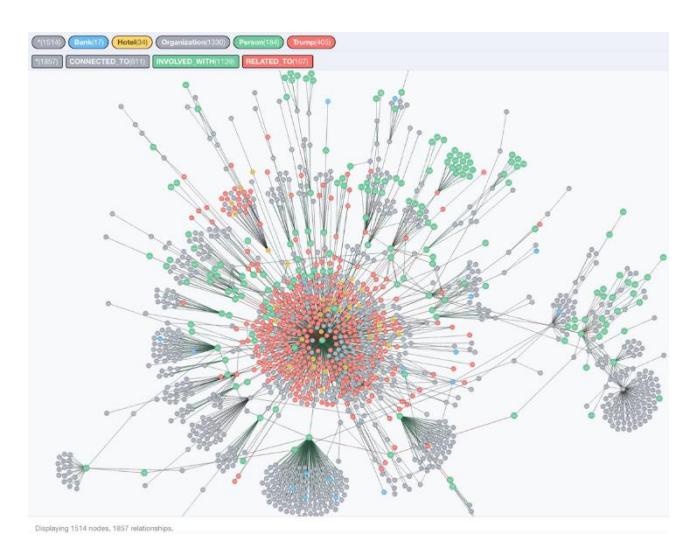

**Figura 1.2: Grafo generado por software Neo4j [5]**

El grafo generado es muy extenso debido a la cantidad de nodos que posee. A medida que aumenta la cantidad de nodos, el grafo generado se vuelve más extenso y a su vez complicado para la visualización y análisis de la red.

Si el departamento técnico de CNT necesita analizar una parte de la red, deben modificar la base de datos de Neo4J de manera que solo posea los nodos de la zona que se desea visualizar.

Otra de las empresas muy conocidas en Ecuador es Netlife (Megadatos S.A) esta empresa brinda internet de ultra alta velocidad a través de Fibra Óptica hasta el hogar. Netlife no posee un departamento técnico que se encargue del monitoreo de la red debido a que la empresa es parte del grupo empresarial Telconet, se encarga de analizar y controlar la red de Netlife, la tecnología que usan para el monitoreo tiene más disponibilidad que CNT debido a que trabajan de manera más distribuida y con topología anillo.

# **CAPÍTULO 2**

### <span id="page-22-0"></span>**2. METODOLOGÍA**

#### <span id="page-22-1"></span>**2.1 Criterio tecnológico**

El sistema operativo del servidor utilizado fue basado en Linux con distribución de CentOS 7. Este sistema operativo es muy utilizado en servidores, debido a la funcionalidad, rendimiento y estabilidad en comparación a otros sistemas operativos [6]. Tiene la capacidad de procesar tareas de manera rápida y eficiente, la seguridad es más robusta lo cual es menos propenso a recibir ataques de servicio. La base de datos que se utilizó fue MySQL dado que es un software open source gratuito. El almacenamiento de los datos los realiza de manera óptima y escalable. Además, la capacidad de respuesta, alto rendimiento, y fiabilidad son altos debido a que grandes organizaciones en la actualidad están usando sus servicios porque lo que lo soportan gran variedad de sistemas operativos [7]. El lenguaje de programación utilizado para realizar el aplicativo web fue Python. Este lenguaje de programación es muy utilizado, tanto como back-end y front-end, para el diseño de páginas web [8]. Además, los técnicos de CiberC manejan de manera profesional este lenguaje de programación, el cual ayudará a adaptarse de manera rápida al sistema implementado y utilizarlo de manera óptima para el desenvolvimiento de sus tareas de monitoreo de la red.

Un framework web es un conjunto de componentes que facilitan desarrollar páginas web de manera rápida y segura [9]. Para el diseño del aplicativo web se utilizó Django. Django es un framework de aplicaciones web gratuito y es open source. Está basado en Python lo cual brinda facilidad en el diseño del microservicio.

#### <span id="page-22-2"></span>**2.2 Restricciones y alcance del sistema**

• Analizar la información dada por el cliente, para así tener una mejor visualización de la red.

- Elegir el lenguaje de programación sobre el cual se va a trabajar, para la generación de páginas dinámicas.
- Diseñar e implementar la página web interactiva, la cual debe tener su respectiva seguridad y restricción de acceso de usuarios, para la navegación y el uso de los módulos.
- Cargar el archivo de texto proveniente de la ejecución del comando: show isis database level-2 verbose topology \* | i ^ IP Address: | Hostname: | Neighbor | Metric: \*.\*IS-Extended.
- Almacenar los registros de los nodos y su información en una base de datos.
- Graficar los nodos de la red mostrando nodos específicos, los cuales deben ser validados, para utilizarlos como nodo central para la graficación.
- Presentar el reporte de nodos stub en caso de que algún dispositivo sea eliminado de la topología.
- No es posible ingresar a la red de CNT mediante el software para obtener los nodos de la red, ni la zona o nodos afectados por un problema en la red.

#### <span id="page-23-0"></span>**2.3 Hardware utilizado**

Se utilizó una laptop con una máquina virtual con sistema operativo Linux y distribución CentOS 7, la cual funciona como servidor. Este servidor alojará la base de datos MySQL, el microservicio implementado y el portal web, es decir, nuestro sistema está disponible en el servidor de la máquina virtual.

#### <span id="page-23-2"></span><span id="page-23-1"></span>**2.4 Software utilizado**

#### **2.4.1 Python**

Python es un lenguaje de programación muy usado en actualidad, fue creado por Guido van Rossum en 1991, se utiliza para desarrollar aplicaciones web o desarrollo de software, además nos brinda variedad de librerías capaces de conectarse con diferentes servicios como Base de datos, Redes sociales, leer y modificar archivos [8].

Python se puede usar en diferentes sistemas operativos o plataformas, contiene una sintaxis muy siempre en comparación a otros lenguajes de programación, además es muy usado para programar sistemas orientados a objetos.

La versión más reciente es Python 3, además se puede programar de manera fácil utilizando un entorno de desarrollo integrado como Thonny, Pycharm, Netbeans o Eclipse. Hemos usado Pycharm debido a la facilidad que nos brinda al programar, como es el autocompletado de sentencias, la depuración del programa, el levantamiento del servidor. Como se puede

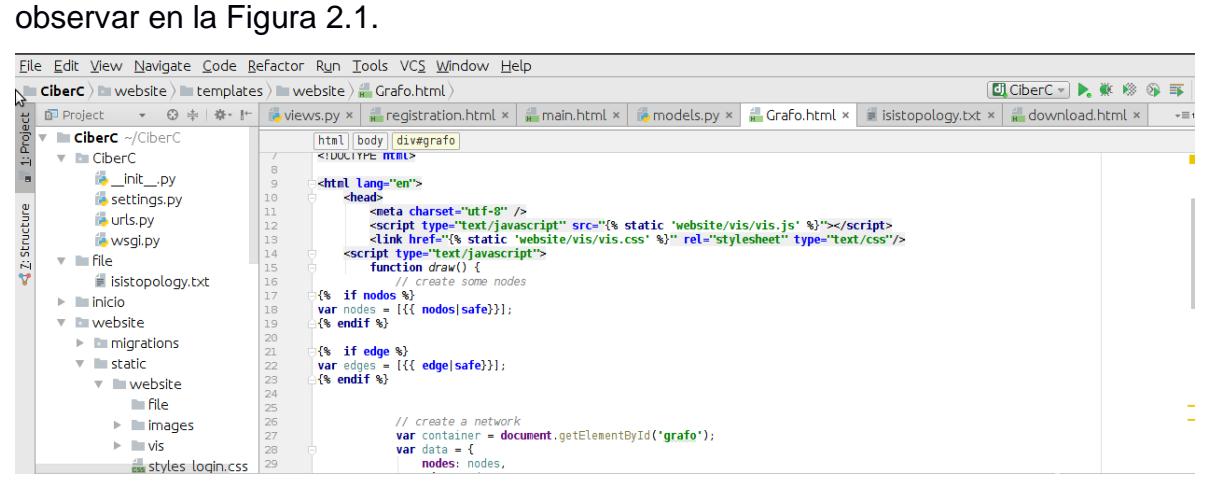

**Figura 2.1: Entorno de Pycharm** 

#### <span id="page-24-0"></span>**2.4.2 MySQL**

MySQL es la base de datos más popular de código abierto respaldado por Oracle, fue desarrollado por la empresa MySQL AB; esta empresa proporciona servicios de base de datos a servidores. MySQL Posee un lenguaje de consulta estructurado y está disponible en cualquier sistema operativo. Fue desarrollada para manejar una gran cantidad de información de manera segura y rápida. Se puede acceder desde diferentes ubicaciones debido a la facilidad que brinda el uso de servidores con ip publica, se lo usa para guardar datos de empresas. Estos datos pueden ser distribuidos por tablas y a su vez relacionarlos entre sí, brindando velocidad y

flexibilidad. MySQL está basado en un modelo cliente-servidor y compuesto por un servidor SQL multihilo. En la Tabla 3 podemos observar los comandos de MySQl para la selección de datos [7].

#### **Tabla 3: Comandos MySQL para Selección de datos [10]**

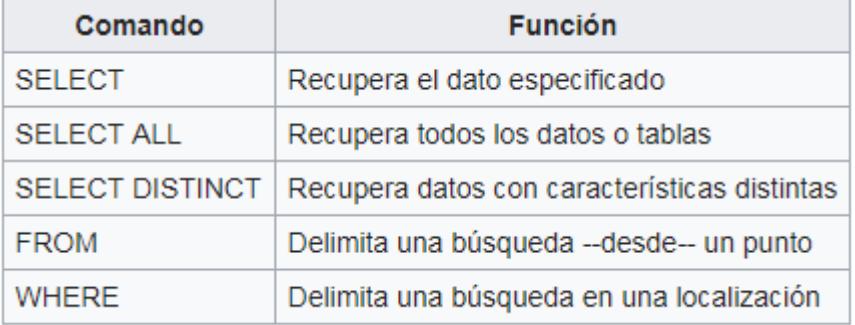

En la Tabla 4 podemos observar los comandos para modificar una tabla en MySQL.

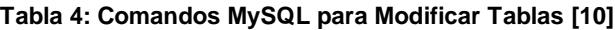

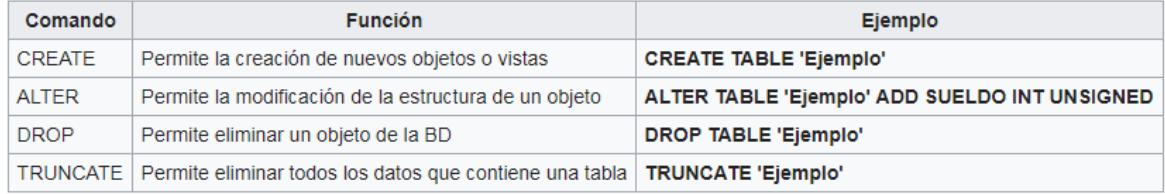

#### <span id="page-25-0"></span>**2.4.3 Protocolo IS-IS**

IS-IS es un protocolo de enrutamiento de estado de enlace muy utilizado en un ISP, se lo utiliza en redes IP/MPLS. Maneja un mapa de nodos para enrutar paquetes mediante la convergencia de todos los nodos de la red, utiliza el diseño en áreas para limitar el uso intensivo del CPU, además es un IGP [10].

Este protocolo es diferente a OSPF debido a que cada enrutador pertenece a un área, esto se debe a que IS-IS fue creado para rutear el protocolo de red sin conexión (CLNP), utiliza encapsulación de capa 2, tiende a ser utilizado por los ISPs no centralizados y que tengan una infraestructura diversificada, es más estable y confiable que OSPF, pero también es más fácil de cometer errores de configuración.

Este protocolo tiene diferentes sistemas los cuales son:

• **Router Level 1**

Son enrutadores donde la red es limitada por un área, es decir son enrutadores internos(intra-area), este tipo de enrutadores negocia con enrutadores internos del área [10].

• **Router Level 2**

Son enrutadores que se comunican entre diferentes áreas mediante un mensaje de saludo los cuales identifican a los vecinos, para crear un listado y obtener un mapa local de la red; solo se comunican mediante enrutadores del mismo nivel, es decir son enrutadores Interarea [10].

#### • **Router Level 1-2**

Son enrutadores que son level 1 y 2, pueden comunicarse con todos los enrutadores de la red es decir son enrutadores fronterizos [10].

El comando para obtener todos los nodos de la topología IS-IS es el siguiente:

**show isis database level-2 verbose topology \* | i ^ IP Address: | Hostname: | Neighbor | Metric: \*.\*IS-Extended**

Este comando nos retorna todos los routers IS-IS alojado en la base de datos interna de cada enrutador, mediante un filtro de IP Address, Hostname, Neighbor con su métrica y IS-Extended.

#### <span id="page-27-0"></span>**2.4.4 Django**

Django es un framework Open Source para aplicaciones web gratuito, trabaja con Python. Este framework trabaja de manera ordenada lo que permite realizar páginas web de manera rápida, segura y sostenible.

Django es muy ordenado al trabajar, utiliza el popular modelo MVC el cual facilita en el desarrollo de los aplicativos webs. El MVC es un modelo de arquitectura que separa la interacción del usuario con la interacción de datos de presentación de los datos lógicos de las páginas, es decir, tratando por separado el front-end con el back-end [9]. Como se muestra en la figura 2.2

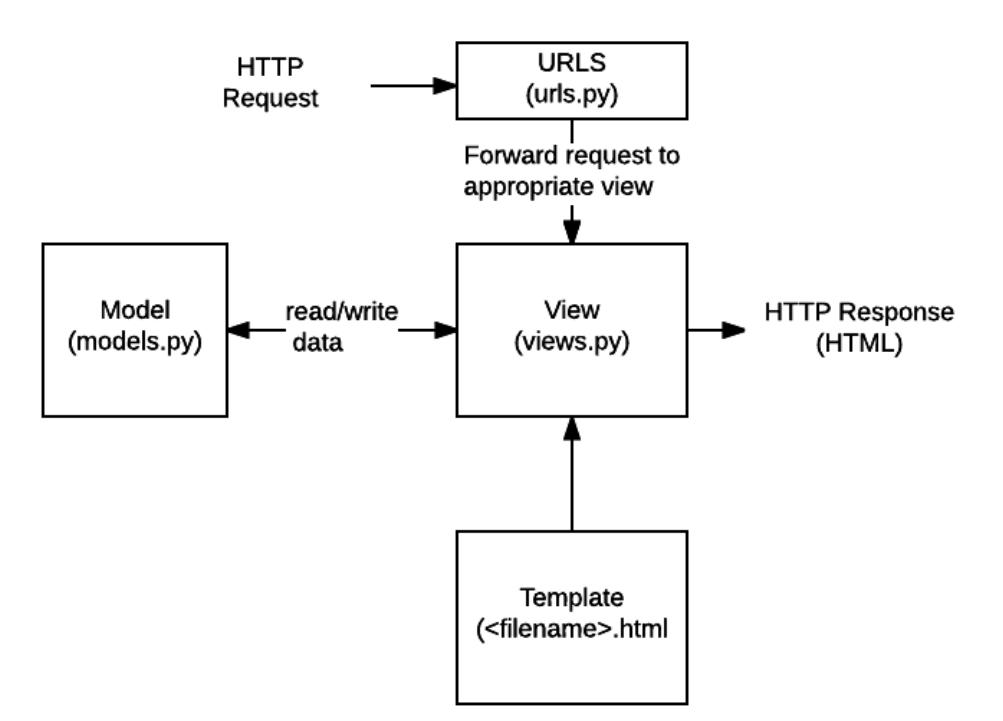

**Figura 2.2: Estructura de Django [9]**

#### • **URL**

Django utiliza un mapeado de URL, agrupando todas las URL y redirigiendo todas las peticiones de la página web a una vista (view) apropiada para cada URL de manera independiente. Además se

puede utilizar para enviar parámetros ingresados en el portal web elaborado [9].

#### • **VISTA**

Una vista es un método (función) para el control de peticiones que se realiza en la página web. Cuando se realiza una petición, la vista accede a los datos por medio de modelos y define un formato o una plantilla como respuesta HTTP al portal web [9].

#### • **MODELOS**

Un modelo es un objeto en Python el cual define la estructura de una aplicación y facilita mecanismos para la actualización de registros en la base de datos, es decir, permite añadir, consultar, modificar y borrar en MySQL [9].

#### • **PLANTILLAS**

Una plantilla es un fichero de texto, el cual se utiliza para el diseño del portal web. Define la estructura, el formato y el diseño de la página html.

#### <span id="page-28-0"></span>**2.4.5 Grafo**

Un grafo es un conjunto de objetos interconectados entre sí, por enlaces llamadas aristas, cada objeto se lo conoce como nodo o vértice, la función principal de un grafo es representar gráficamente las relaciones entre nodos [16].

En nuestro caso tenemos 4 tipos de objetos diferentes

- Provider (P): Es el enrutador que se encuentra en el núcleo de la red del proveedor de servicio de internet, y se interconecta con otros enrutadores centrales o enrutadores de borde.
- Provider Edge (PE): Es el enrutador que se interconecta o se conecta a los enrutadores de borde del servicio de red o a otros proveedores de red. No necesitan conocer el tipo de tráfico que proviene de la red.
- Border (B): Es el enrutador que se encuentra en la frontera de la red, el cual interconecta la red del proveedor con una red externa para brindarle los servicios de transmisión.
- Router R: Es el enrutador que se encuentra adyacente a un enrutador cualquier, por lo general son en los enrutadores proveedores. Cumple con la función de respaldo a un enrutador en específico.

Estos objetos son los nodos de nuestra red y la métrica entre dos nodos es el peso del vértice

# **CAPÍTULO 3**

#### <span id="page-30-1"></span><span id="page-30-0"></span>**3. RESULTADOS Y ANÁLISIS**

#### <span id="page-30-2"></span>**3.1 Optimización de tiempos**

Para la mejora de tiempos en los mantenimientos de equipos, se procedió a utilizar el microservicio implementado en nuestro portal web en vez de realizar las consultas de los routers stub de la red de forma manual. Y así asegurarnos de que, gracias a nuestro microservicio, se obtiene una disminución de tiempo considerable en comparación si se realiza la misma tarea de forma manual.

Para verificar la mejora de tiempo de nuestro proyecto, se procedió a realizar las distintas muestras de tiempo de diferentes técnicos de redes para realizar la obtención de los routers stub en una red. Luego, se procedió a realizar un cuadro comparativo para observar de manera gráfica la diferencia de tiempos entre ellos y nuestro microservicio. Tal como se muestra en la Figura 3.1.

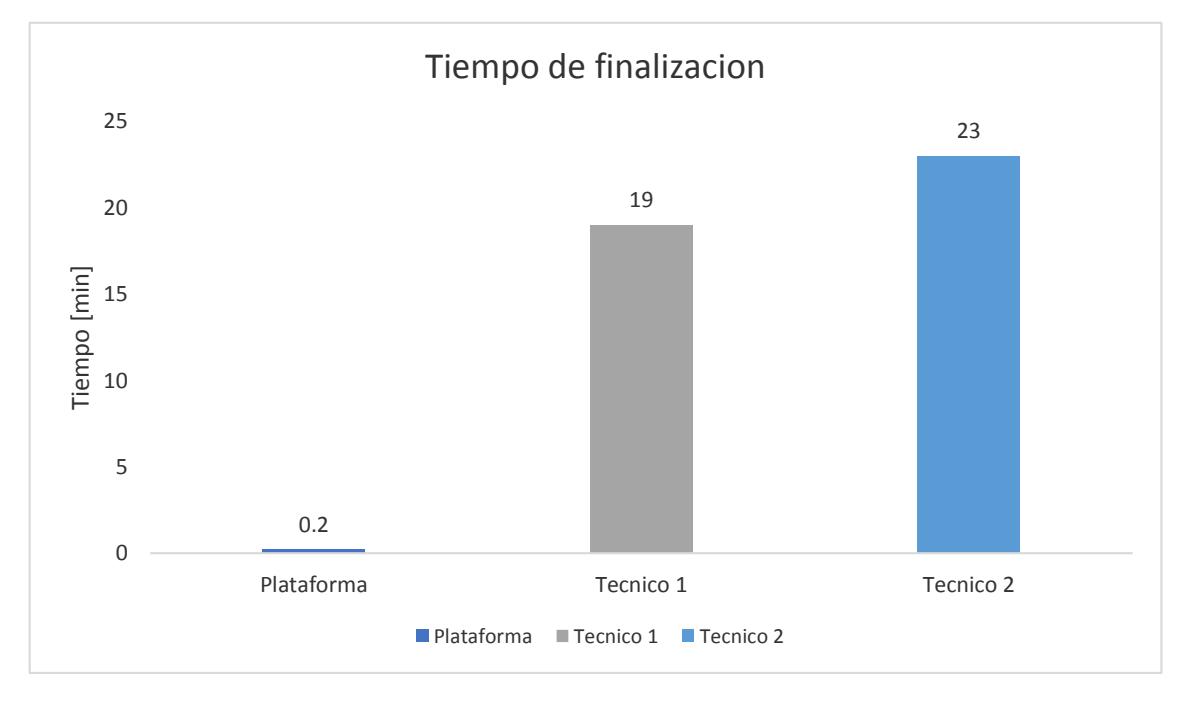

**Figura 3.1 Cuadro comparativo de tiempos**

#### <span id="page-31-0"></span>**3.2 Almacenamiento de Datos**

Previamente, se describió que nuestro portal web almacenaría los datos de cada nodo en una base de datos al momento de subir el archivo a la plataforma. Se estableció un modelo entidad-relación entre tablas para que se puedan relacionar y sea óptimo al momento de las consultas de los datos sobre la red. Al momento de consultar la información de los nodos para su graficación o generación de reporte, se realiza una unión entre las tablas de border, provider y provideredge. A continuación, en la Figura 3.2 se muestra la entidad-relación.

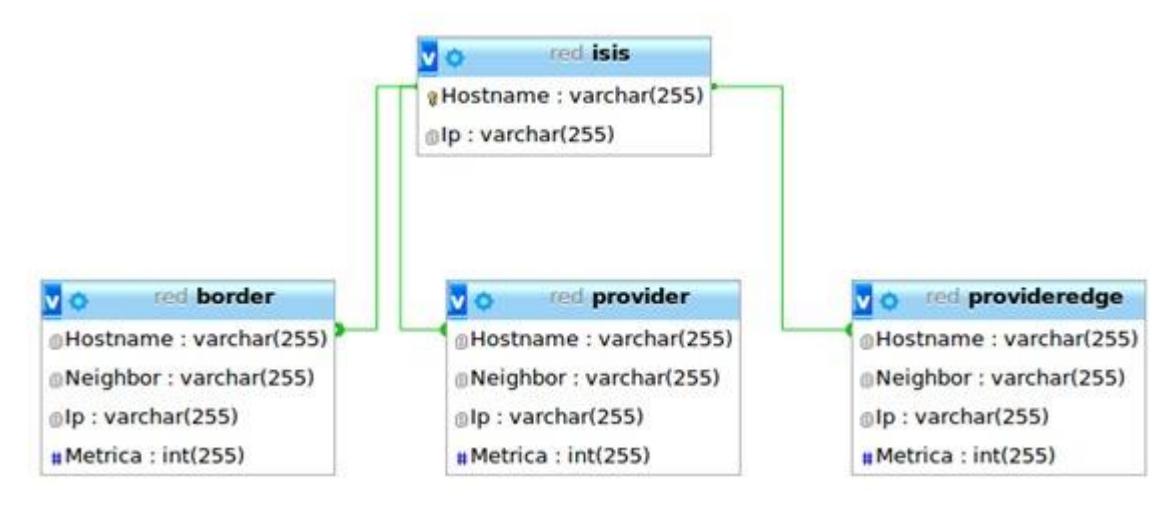

**Figura 3.2 Entidad-Relación de las tablas**

#### <span id="page-31-1"></span>**3.3 Visualización de la red**

En esta sección, la plataforma verifica que haya datos almacenados en la base de datos, para así habilitar la opción de visualizar la red en su totalidad o los nodos adyacentes a un nodo en específico. Como se muestra en la Figura 3.3, se observa la red en su totalidad.

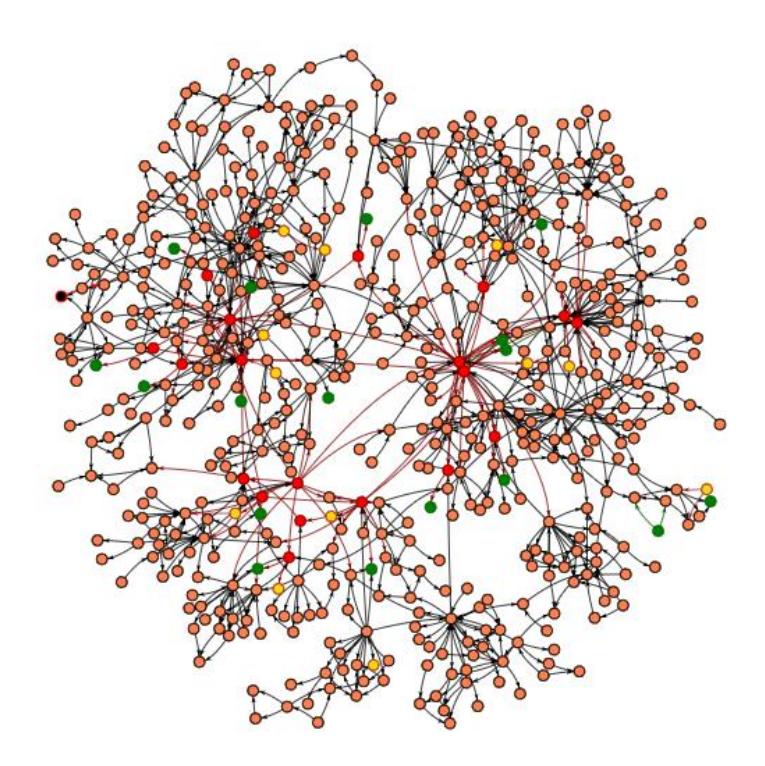

**Figura 3.3 Grafo completo con sus enlaces de red**

Como se observa, al momento de mostrar la red completa, no se podían apreciar bien las conexiones entre los nodos debido a que los enlaces se interceptaban. Por este motivo, se añadió la opción de poder graficar los nodos vecinos, según la cantidad de saltos (hops) que queramos, de un nodo específico que se ingrese en el buscador del módulo. Tal como se observa en la Figura 3.4.

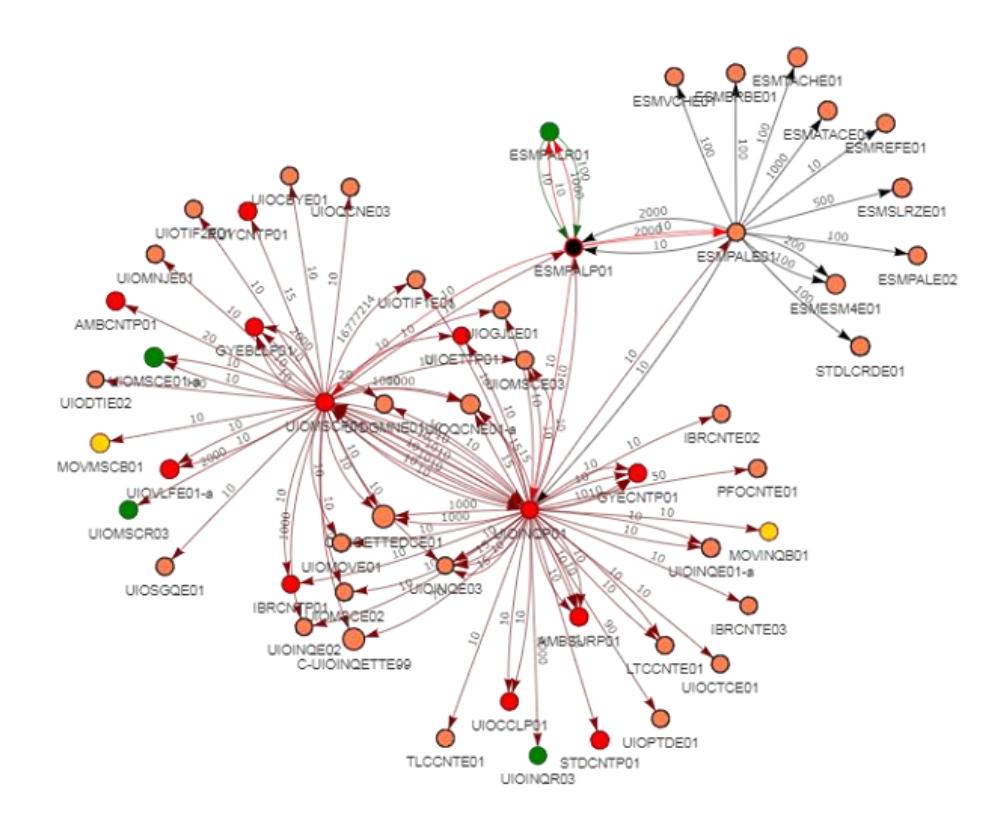

**Figura 3.4 Nodos adyacentes de un nodo pivote**

De esta manera, el administrador de la red o técnico encargado tendrá una mejor visualización de la red implementada, y analizará los routers específicos para realizar el mantenimiento y encontrar la ruta más corta al momento de ingresar a dicho dispositivo.

#### <span id="page-33-0"></span>**3.4 Generación de archivo con enrutadores stub**

Como en el literal anterior, esta sección también se habilita solo si existen datos que leer en la base de datos. Al momento que se ingresó en el cuadro de texto el nombre o la dirección IP del router, mediante el módulo de generación de archivo, nos retornó un archivo un archivo word. El cual tiene de contenido un listado de todos los enrutadores stub, si se llegase a deshabilitar o mal funcionar el enrutador que ingresamos en el cuadro de texto del módulo. Esto nos ayudó a automatizar el proceso de búsqueda de dichos enrutadores stub al momento de realizar el mantenimiento correspondiente. En la Figura 3.5 se puede observar la página del módulo de generación de archivo. Mediante el cual se genera el archivo con el listado de los enrutadores stub.

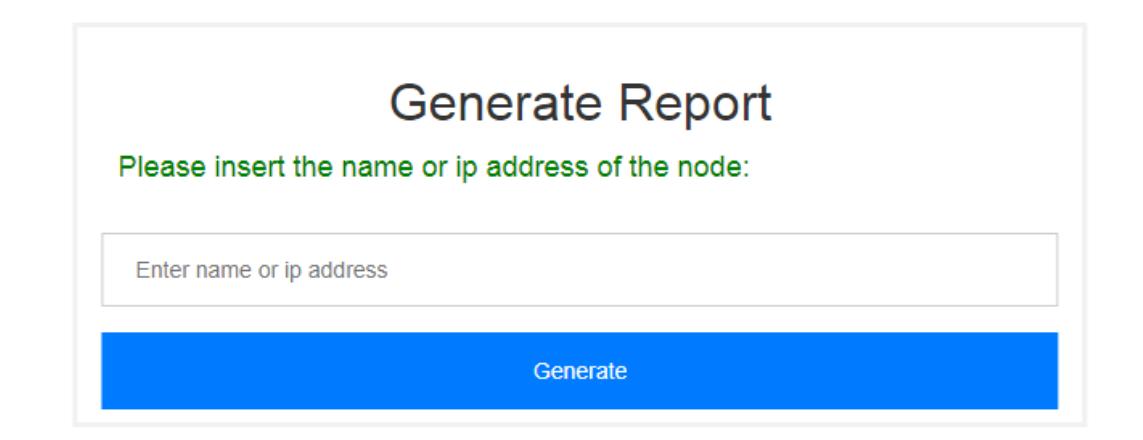

#### **Figura 3.5 Módulo de Generación de Reporte de la página web**

De esta manera, al momento de realizar un mantenimiento de un enrutador en específico, se generará el archivo con el listado de los enrutadores stub que se presenta a los técnicos de CiberC para proceder a realizar dicho mantenimiento. Debido a que, al no se presentar dicho reporte, no se permitirá realizar el mantenimiento correspondiente, dado que no se sabe que enrutadores se van a quedar sin servicio. En la Figura 3.6, se observa el contenido generado por nuestro microservicio.

## CiberC-Nodos

The selected node is: MCSCNTE01

The following groups of affected nodes were created:

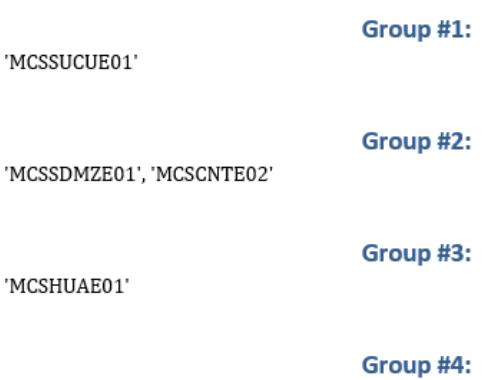

'MCSRBLE01'

#### **Figura 3.6 Reporte de los routers stub**

#### <span id="page-35-0"></span>**3.5 Conversión de formatos de Cisco IOS a Cisco IOS-XR**

Otro de los módulos que tiene nuestra plataforma, es la sección de conversión de parámetros de configuración. Donde se verificará que el administrador o técnico encargado ingrese los parámetros de configuración en el cuadro de texto ubicado en el lado izquierdo, tal como se muestra en la Figura 3.7. Al momento, el módulo tendrá solo 3 opciones de conversión de formato, los cuales son: Vfis, Xconnect y Prefix-List.

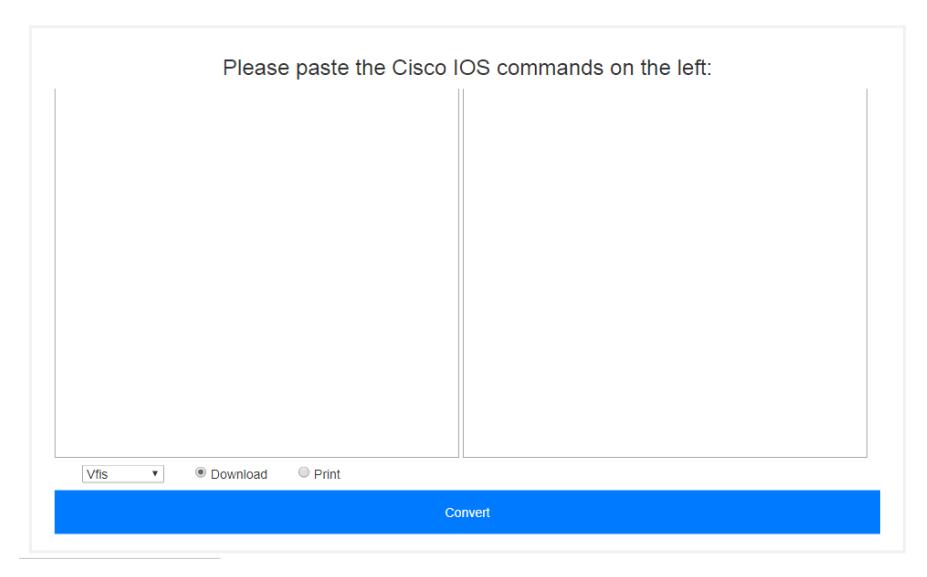

**Figura 3.7 Módulo de conversión de formatos**

En esta sección la plataforma interactuó con el cuadro de texto de la izquierda y nos devolvió la conversión del formato Cisco IOS al formato Cisco IOS-XR Como se muestra en la Figura 3.8. Esto nos facilita la realización de trabajos de migración de equipos.

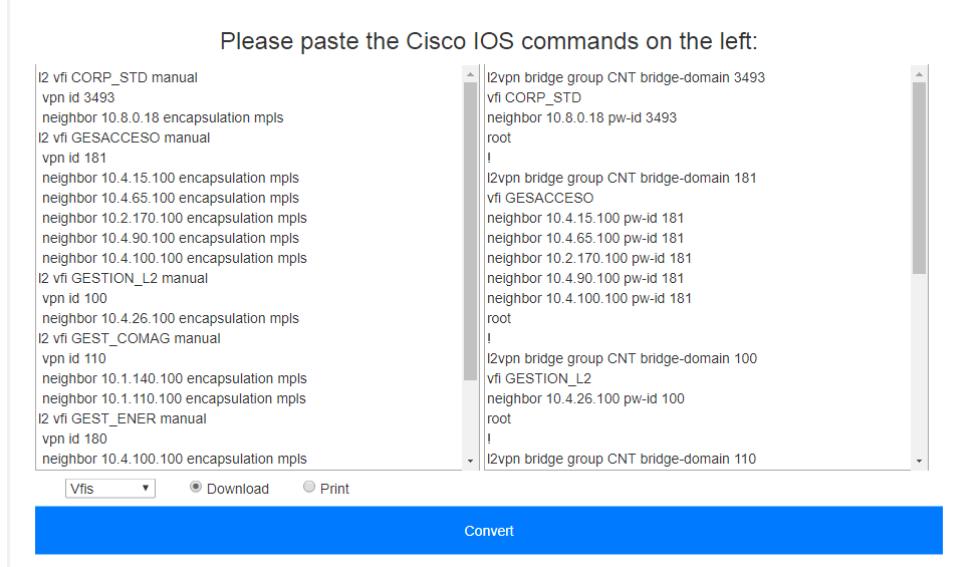

<span id="page-36-0"></span>**Figura 3.8 Resultado de la conversión de formatos**

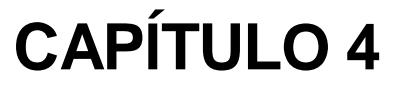

#### <span id="page-37-0"></span>**4. CONCLUSIONES Y RECOMENDACIONES**

#### <span id="page-37-1"></span>**4.1 Conclusiones**

Se elaboró un aplicativo web que optimiza el tiempo de ejecución de las tareas programadas de mantenimiento en una red con servicios de transmisión de datos. Mediante el uso de nuestros módulos que facilitan la visualización de la red, la generación de reportes y la conversión de formatos, de los cuales están programados y estructurados para recibir posibles cambios o mejoras en el futuro. Ofreciendo al administrador o técnicos la posibilidad de realizar alguna modificación en la estructura o codificación del aplicativo web.

Se almacenó exitosamente toda la información de los nodos de la red funcional del ISP en la base de datos, a través de la lectura y validación del archivo de texto IS-IS, y de esta forma hacer uso de los módulos de nuestro aplicativo web.

#### <span id="page-37-2"></span>**4.2 Recomendaciones**

Al momento de graficar la red escoger las opciones más básicas para que se pueda ir visualizando y analizando la red desde el inicio. Debido a que, al escoger la opción de graficar la red completamente desde el inicio, esto podría dificultar el análisis de esta.

Es necesario agregar más submódulos de conversión, debido que esta sección no estaba contemplada al inicio del aplicativo y solo se implementó la funcionalidad de 3 de ellos. Se sugiere que en cambios futuros se añadirá la conversión de otros formatos de Cisco IOS, sean estos: IOS-XE y NX-OS.

# **BIBLIOGRAFÍA**

### <span id="page-38-0"></span>**5. BIBLIOGRAFÍA**

- [1] «El Comercio,» 17 Agosto 2014. [En línea]. Available: https://www.elcomercio.com/tendencias/ecuador-internet-datos-tecnologiausuarios.html. [Último acceso: 18 Noviembre 2018].
- [2] M. Hunger, «neo4j,» 19 Enero 2017. [En línea]. Available: https://neo4j.com/blog/buzzfeed-trumpworld-dataset-neo4j/. [Último acceso: 8 Diciembre 2018].
- [3] «CiberC,» [En línea]. Available: https://www.ciberc.com/laempresa/. [Último acceso: 30 Noviembre 2018].
- [4] ARCOTEL, 2018. [En línea]. Available: http://www.arcotel.gob.ec/wpcontent/uploads/2018/04/NORMA-ESPECTRO-DE-USO-LIBRE-Y-ESPECTRO-PARA-USO-DETERMINADO-EN-BANDAS-LIBRES.pdf. [Último acceso: 8 Diciembre 2018].
- [5] J. F. Cía, 24 Mayo 2015. [En línea]. Available: https://bbvaopen4u.com/es/actualidad/neo4j-que-es-y-para-que-sirve-unabase-de-datos-orientada-grafos. [Último acceso: 8 Diciembre 2018].
- [6] A. Carrera, «Compara Hosting,» 16 Febrero 2018. [En línea]. Available: https://www.comparahosting.com/p/mejor-so-para-servidores/. [Último acceso: 11 Diciembre 2018].
- [7] M. Rouse, «SearchOracle,» Julio 2018. [En línea]. Available: https://searchoracle.techtarget.com/definition/MySQL. [Último acceso: 11 Diciembre 2018].
- [8] A. Fenollosa, «Programador Web Valencia,» 5 Junio 2018. [En línea]. Available: https://programadorwebvalencia.com/que-aporta-python-para-eldesarrollo-web/. [Último acceso: 13 Diciembre 2018].
- [9] H. K. Shaik, «DataCamp,» 14 Septiembre 2018. [En línea]. Available: https://www.datacamp.com/community/tutorials/web-development-django. [Último acceso: 13 Diciembre 2018].
- [10] Cisco, «Cisco,» 14 Diciembre 2015. [En línea]. Available: https://www.cisco.com/c/en/us/support/docs/ip/integrated-intermediate-systemto-intermediate-system-is-is/200293-IS-IS-Adjacency-and-Area-Types.html. [Último acceso: 21 Diciembre 2018].

## **ANEXOS**

Los anexos se encuentran en la carpeta que se encuentra afuera llamada "Anexos".